## Holiday Pay in Lieu timesheets for a leaver

## Holiday Pay in Lieu timesheets for a leaver

## refers to:

temp vacancy  $\rightarrow$  timesheets

When a candidate is leaving then, and then only, use the **Pay in Lieu** button in the Holiday Pay calculator for calculating holiday pay.

See also Timesheets When a temp leaves Creating holiday timesheets. How to complete/end a Temp placement Entering a P45 date Remove the candidate from all temp desks

Back to Online Users Guide Back to Temp Desk

From: https://iqxusers.co.uk/iqxhelp/ - **iqx** 

Permanent link: https://iqxusers.co.uk/iqxhelp/doku.php?id=ug6-28

Last update: 2018/01/18 10:50

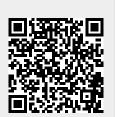

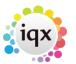